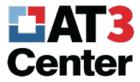

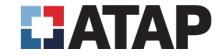

# What NOT to do with accessibility.

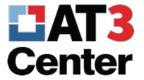

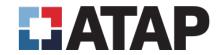

### What is PDF?

- PDF (Portable Document Format)
  - Common end product
  - Preserve format and security
  - Created by Adobe (company)
  - Edited and viewed in Acrobat (program)
- Adobe > Acrobat > PDF = Microsoft > Word > doc

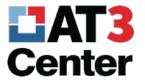

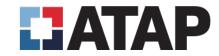

## PDF Accessibility

- Match "image" and back-end structure
  - Use PDF tags to provide hidden, back-end structure
  - Tags are used by AT, such as screen readers
- Source document is supreme!
  - Easier to remediate
  - Easier to work with in general

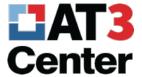

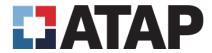

#### Conversion to PDF

- Never "print to PDF" from Word, PowerPoint, or anything and expect it to be accessible
  - Produces a PDF that is image-only and has no tags
  - Useful for print-only documents, not digital documents
- Correct methods
  - File > Save As in Word, PowerPoint, etc.
  - Acrobat PDF conversion plug-in (File > Save as Adobe PDF OR Acrobat tab)
    - \*Only if you have Acrobat installed

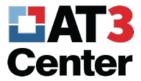

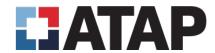

## Print to PDF – don't use this one!

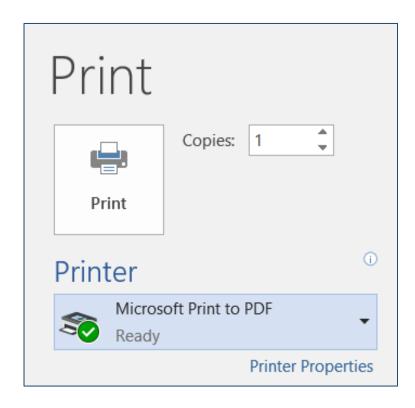

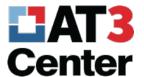

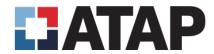

## Using File > Save As

- 1. In Word, click "File", then "Save As"
- 2. Next, select where you'll save the file
- 3. Change the type to PDF and click Options
- 4. In the options, make sure Document properties & Document structure tags for accessibility are selected.

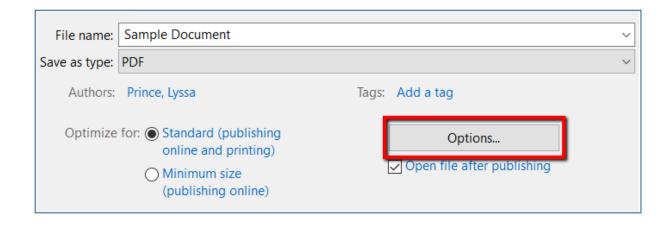

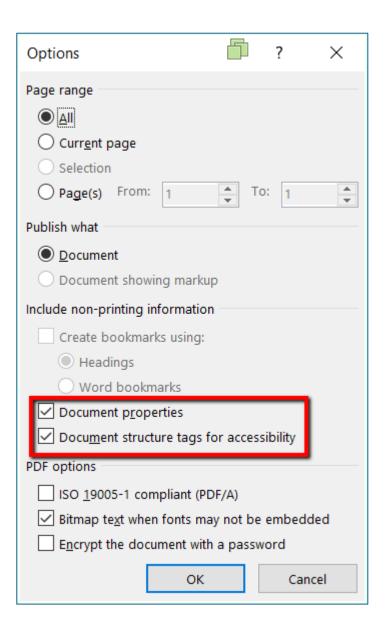

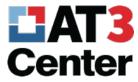

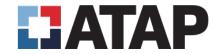

# Using Adobe Acrobat Plug-in

- Option 1: Click "File" and then "Save As Adobe PDF" (not pictured)
- Option 2: Use the Acrobat tab in the Word ribbon (pictured)

File Home Insert Draw Design Layout References Mailings Review View ACROBAT

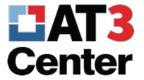

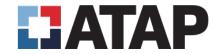

#### Demo in Acrobat Pro

- 1. No headings
- 2. No alt text
- 3. Improperly structured lists
- 4. Incorrect table structure
- 5. Complex table with no scope defined
- 6. Paragraph stops
- 7. Missing document title
- 8. Color contrast & color use

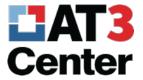

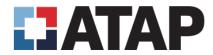

## Next up...

- Switching to Microsoft Word 2016
- More about these concepts and how to avoid creating such an inaccessible PDF